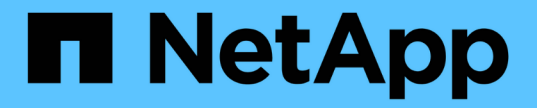

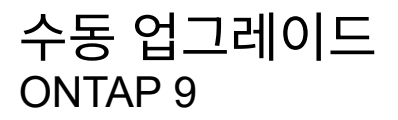

NetApp April 24, 2024

This PDF was generated from https://docs.netapp.com/ko-kr/ontap/upgrade/install-software-manualupgrade.html on April 24, 2024. Always check docs.netapp.com for the latest.

# 목차

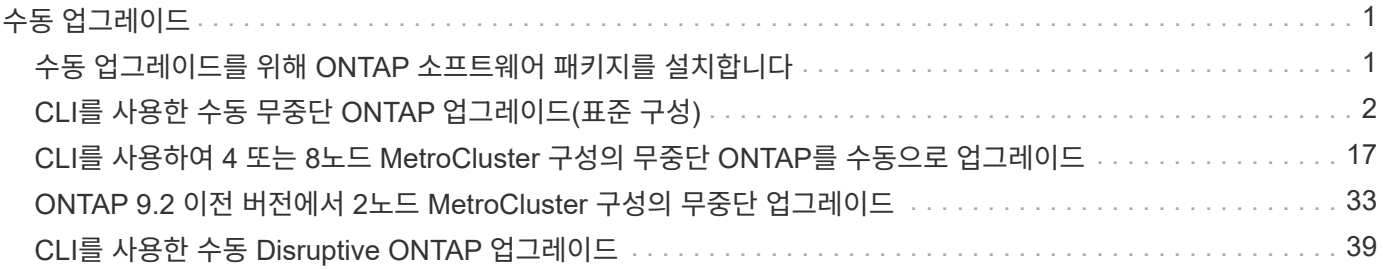

# <span id="page-2-0"></span>수동 업그레이드

# <span id="page-2-1"></span>수동 업그레이드를 위해 **ONTAP** 소프트웨어 패키지를 설치합니다

수동 업그레이드를 위해 ONTAP 소프트웨어 패키지를 다운로드한 후에는 업그레이드를 시작하기 전에 로컬로 설치해야 합니다.

단계

1. "Set-Privilege advanced"라는 메시지가 나타나면 \* y \* 를 입력하여 권한 수준을 advanced로 설정합니다

고급 프롬프트('\*>')가 나타납니다.

2. 이미지를 설치합니다.

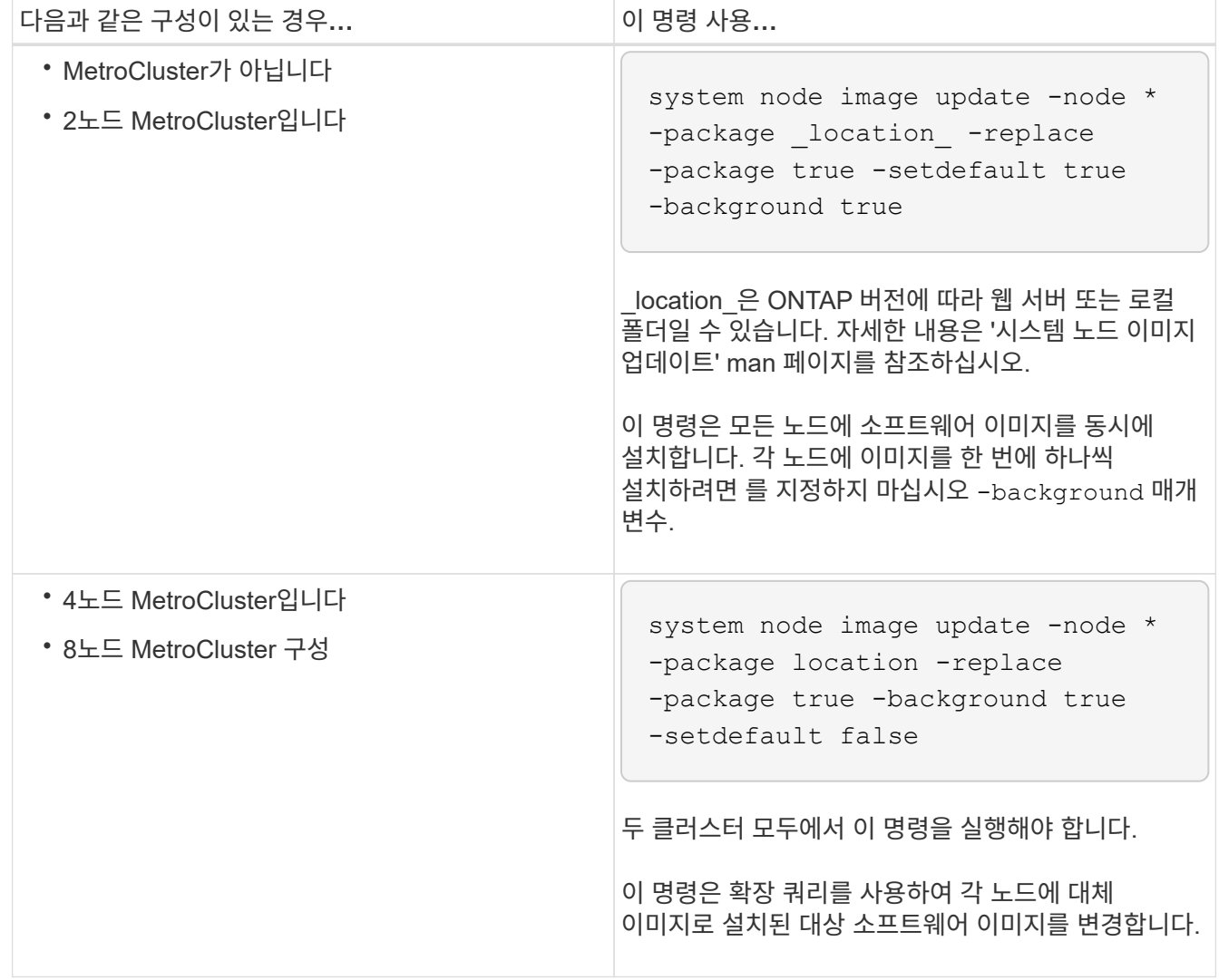

3. 메시지가 나타나면 y를 입력하여 계속합니다.

4. 각 노드에 소프트웨어 이미지가 설치되어 있는지 확인합니다.

이 명령은 소프트웨어 이미지 설치의 현재 상태를 표시합니다. 모든 노드에서 \* 종료 \* 의 \* 실행 상태 \* 와 \* 성공 \* 의 \* 종료 상태 \* 가 보고될 때까지 이 명령을 계속 실행해야 합니다.

시스템 노드 이미지 업데이트 명령이 실패하고 오류 또는 경고 메시지가 표시될 수 있습니다. 오류 또는 경고를 해결한 후에는 명령을 다시 실행할 수 있습니다.

이 예에서는 두 노드에 소프트웨어 이미지가 성공적으로 설치된 2노드 클러스터를 보여줍니다.

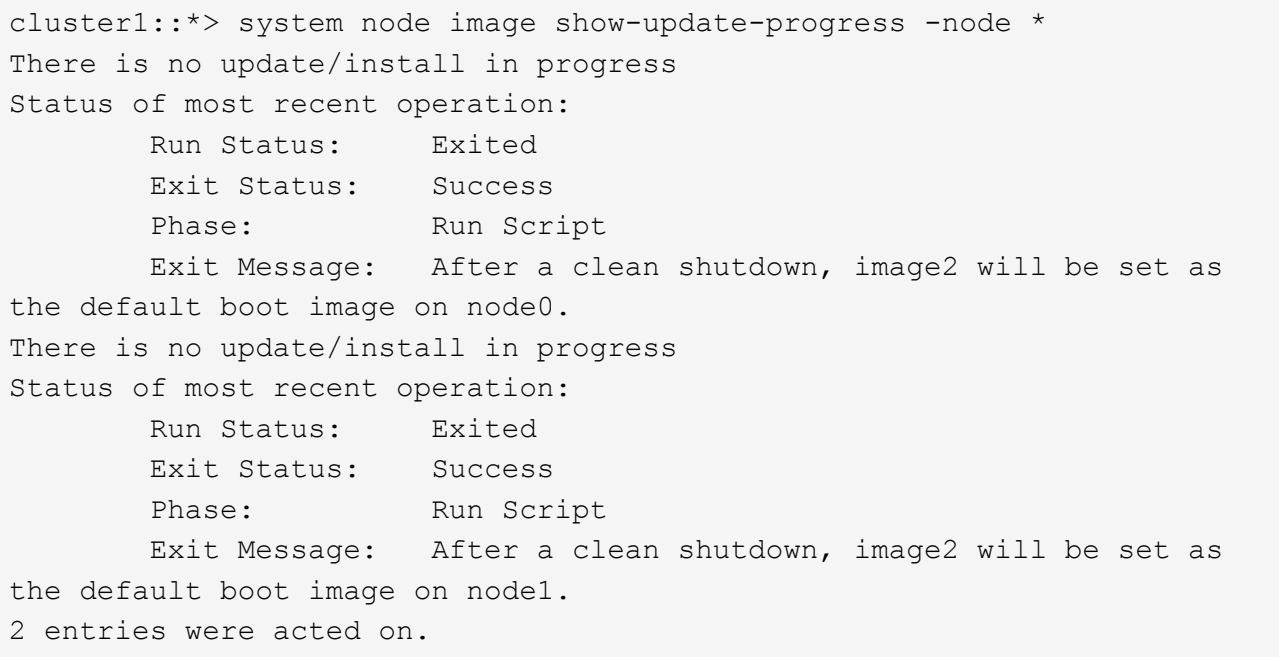

## <span id="page-3-0"></span>**CLI**를 사용한 수동 무중단 **ONTAP** 업그레이드**(**표준 구성**)**

System Manager를 사용한 자동 업그레이드가 기본적인 업그레이드 방법입니다. 시스템 관리자가 구성을 지원하지 않는 경우 ONTAP CLI(Command Line Interface)를 사용하여 수동 무중단 업그레이드를 수행할 수 있습니다. 수동 무중단 방법을 사용하여 2개 이상의 노드 클러스터를 업그레이드하려면 HA 쌍의 각 노드에서 페일오버 작업을 시작하고, ""장애 발생" 노드를 업데이트하고, 반환을 시작한 다음 클러스터의 각 HA 쌍에 대해 프로세스를 반복해야 합니다.

시작하기 전에

업그레이드를 만족해야 합니다 ["](https://docs.netapp.com/ko-kr/ontap/upgrade/prepare.html)[준비](https://docs.netapp.com/ko-kr/ontap/upgrade/prepare.html)["](https://docs.netapp.com/ko-kr/ontap/upgrade/prepare.html) 요구사항.

#### **HA** 쌍의 첫 번째 노드 업데이트

노드의 파트너가 테이크오버를 시작하여 HA 쌍의 첫 번째 노드를 업데이트할 수 있습니다. 첫 번째 노드가 업그레이드되는 동안 파트너가 노드의 데이터를 제공합니다.

대규모 업그레이드를 수행하는 경우 업그레이드할 첫 번째 노드는 외부 연결을 위해 데이터 LIF를 구성하고 첫 번째 ONTAP 이미지를 설치한 동일한 노드여야 합니다.

첫 번째 노드를 업그레이드한 후 가능한 한 빨리 파트너 노드를 업그레이드해야 합니다. 두 노드가 에 남아 있지 않도록 하십시오 ["](https://docs.netapp.com/ko-kr/ontap/upgrade/concept_mixed_version_requirements.html)[혼합](https://docs.netapp.com/ko-kr/ontap/upgrade/concept_mixed_version_requirements.html) [버전](https://docs.netapp.com/ko-kr/ontap/upgrade/concept_mixed_version_requirements.html)["](https://docs.netapp.com/ko-kr/ontap/upgrade/concept_mixed_version_requirements.html) 필요 이상으로 길게 말합니다.

단계

1. AutoSupport 메시지를 호출하여 클러스터의 첫 번째 노드를 업데이트합니다.

autosupport invoke -node \* -type all -message "Starting\_NDU"

이 AutoSupport 알림에는 업데이트 직전에 시스템 상태에 대한 기록이 포함됩니다. 업데이트 프로세스에 문제가 있는 경우 유용한 문제 해결 정보를 저장합니다.

클러스터가 AutoSupport 메시지를 전송하도록 구성되지 않은 경우 알림 복사본이 로컬에 저장됩니다.

2. 권한 수준을 advanced로 설정하고 계속할지 묻는 메시지가 표시되면 \* y \* 를 입력합니다.

set -privilege advanced

고급 프롬프트('\*>')가 나타납니다.

3. 새 ONTAP 소프트웨어 이미지를 기본 이미지로 설정합니다.

system image modify {-node nodenameA -iscurrent false} -isdefault true

system image modify 명령은 확장 쿼리를 사용하여 새 ONTAP 소프트웨어 이미지(대체 이미지로 설치됨)를 노드의 기본 이미지로 변경합니다.

4. 업데이트 진행 상황 모니터링:

system node upgrade-revert show

5. 새 ONTAP 소프트웨어 이미지가 기본 이미지로 설정되어 있는지 확인합니다.

system image show

다음 예제에서 image2는 새 ONTAP 버전이며 Node0에서 기본 이미지로 설정됩니다.

```
cluster1::*> system image show
                Is Is Install
Node Image Default Current Version Date
-------- ------- ------- ------- --------- -------------------
node0
         image1 false true X.X.X MM/DD/YYYY TIME
         image2 true false Y.Y.Y MM/DD/YYYY TIME
node1
         image1 true true X.X.X MM/DD/YYYY TIME
         image2 false false Y.Y.Y MM/DD/YYYY TIME
4 entries were displayed.
```
6. 활성화된 경우 파트너 노드에서 자동 반환 비활성화:

storage failover modify -node nodenameB -auto-giveback false

클러스터가 2노드 클러스터인 경우 자동 반환이 비활성화되면 대체 장애 시나리오에서 관리 클러스터 서비스가 온라인 상태가 되지 않는다는 경고 메시지가 표시됩니다. 계속하려면 y를 입력하십시오.

7. 노드 파트너에 대해 자동 반환이 비활성화되었는지 확인:

storage failover show -node nodenameB -fields auto-giveback

```
cluster1::> storage failover show -node node1 -fields auto-giveback
node auto-giveback
-------- -------------
node1 false
1 entry was displayed.
```
8. 다음 명령을 두 번 실행하여 업데이트할 노드가 현재 클라이언트를 제공하고 있는지 확인합니다

system node run -node nodenameA -command uptime

Uptime 명령은 노드가 마지막 부팅된 이후 NFS, SMB, FC 및 iSCSI 클라이언트에 대해 노드에서 수행한 총 작업 수를 표시합니다. 각 프로토콜에 대해 명령을 두 번 실행하여 작업 수가 증가하는지 여부를 확인해야 합니다. 노드가 증가하면 현재 해당 프로토콜에 대한 클라이언트를 제공하고 있는 것입니다. 증가되지 않는 경우 노드는 현재 해당 프로토콜에 대한 클라이언트를 제공하지 않습니다.

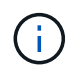

노드가 업데이트된 후 클라이언트 트래픽이 다시 시작되었는지 확인할 수 있도록 클라이언트 작업이 증가하는 각 프로토콜을 기록해 두어야 합니다.

다음 예는 NFS, SMB, FC 및 iSCSI 작업이 있는 노드를 보여줍니다. 하지만 노드는 현재 NFS 및 iSCSI

클라이언트만 제공하고 있습니다.

cluster1::> system node run -node node0 -command uptime 2:58pm up 7 days, 19:16 800000260 NFS ops, 1017333 CIFS ops, 0 HTTP ops, 40395 FCP ops, 32810 iSCSI ops cluster1::> system node run -node node0 -command uptime 2:58pm up 7 days, 19:17 800001573 NFS ops, 1017333 CIFS ops, 0 HTTP ops, 40395 FCP ops, 32815 iSCSI ops

9. 다음 노드에서 모든 데이터 LIF를 마이그레이션:

network interface migrate-all -node nodenameA

10. 마이그레이션한 LIF 확인:

network interface show

LIF 상태를 확인하는 데 사용할 수 있는 매개 변수에 대한 자세한 내용은 네트워크 인터페이스 show man 페이지를 참조하십시오.

다음 예에서는 Node0의 데이터 LIF가 성공적으로 마이그레이션되었음을 보여 줍니다. 이 예에 포함된 필드를 각 LIF의 홈 노드 및 포트, LIF가 마이그레이션된 현재 노드 및 포트, LIF의 운영 및 관리 상태를 확인할 수 있습니다.

```
cluster1::> network interface show -data-protocol nfs|cifs -role data
-home-node node0 -fields home-node, curr-node, curr-port, home-port, status-
admin, status-oper
vserver lif home-node home-port curr-node curr-port status-oper
status-admin
------- ------- --------- --------- --------- --------- -----------
------------
vs0 data001 node0 e0a node1 e0a up up
vs0 data002 node0 e0b node1 e0b up up
vs0 data003 node0 e0b node1 e0b up up
vs0 data004 node0 e0a node1 e0a up up
4 entries were displayed.
```
11. 테이크오버 시작:

storage failover takeover -ofnode nodenameA

즉시 실행 매개 변수를 지정하지 마십시오. 새 소프트웨어 이미지로 부팅하기 위해 테이크오버가 수행되는 노드에

일반 테이크오버가 필요합니다. LIF를 노드에서 수동으로 마이그레이션하지 않은 경우 서비스 중단이 발생하지 않도록 LIF가 노드의 HA 파트너로 자동으로 마이그레이션됩니다.

첫 번째 노드가 반환 대기 상태로 부팅됩니다.

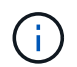

AutoSupport가 활성화된 경우 노드가 클러스터 쿼럼을 벗어났음을 나타내는 AutoSupport 메시지가 전송됩니다. 이 알림을 무시하고 업데이트를 진행할 수 있습니다.

12. 테이크오버가 성공했는지 확인:

storage failover show

버전 불일치와 사서함 형식 문제를 나타내는 오류 메시지가 나타날 수 있습니다. 이는 예상되는 동작으로, 주요 무중단 업그레이드에서 일시적인 상태를 나타내며 유해하지 않습니다.

다음 예제는 Takeover가 성공했음을 보여줍니다. 노드 Node0이 반환 상태를 기다리고 있으며, 해당 파트너가 Takeover 상태에 있습니다.

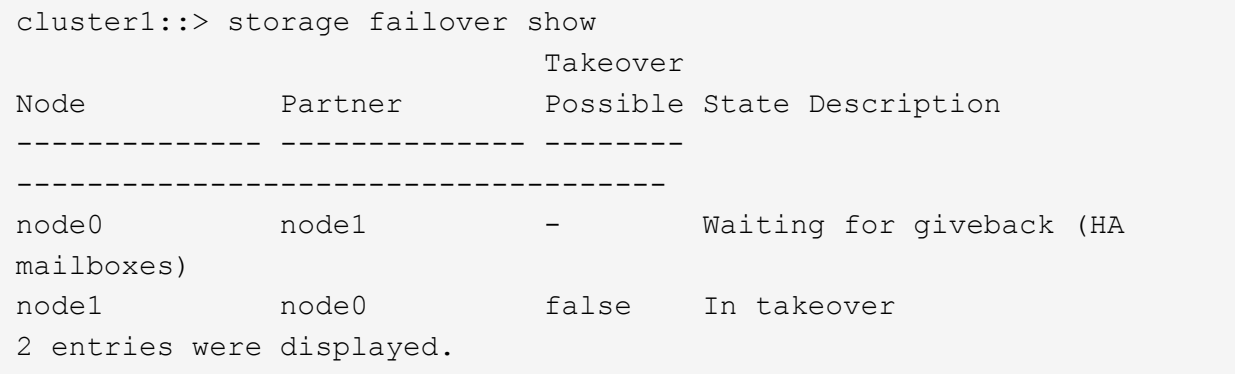

13. 다음 조건이 적용될 때까지 8분 이상 기다립니다.

◦ 클라이언트 다중 경로(배포된 경우)가 안정화됩니다.

◦ 클라이언트는 테이크오버 중에 발생하는 입출력 작업에서 일시 중지로부터 복구됩니다.

복구 시간은 클라이언트에 따라 다르며 클라이언트 애플리케이션의 특성에 따라 8분 이상 걸릴 수 있습니다.

14. 애그리게이트를 첫 번째 노드에 반환:

storage failover giveback –ofnode nodenameA

반환 프로그램이 루트 애그리게이트를 파트너 노드로 반환한 다음, 해당 노드에서 부팅을 완료한 후 루트가 아닌 애그리게이트와 자동으로 되돌리도록 설정된 LIF를 반환합니다. 새로 부팅된 노드는 Aggregate가 반환되는 즉시 각 Aggregate의 클라이언트에 데이터를 제공하기 시작합니다.

15. 모든 애그리게이트가 반환되었는지 확인:

storage failover show-giveback

GiveStatus 필드에 반환할 애그리게이트가 없다고 표시되면 모든 애그리게이트가 반환된 것입니다. Giveback이 거부되면 명령은 반환 진행률을 표시하고 어떤 서브시스템이 Giveback을 거부하는지 표시합니다.

- 16. 애그리게이트가 반환되지 않은 경우 다음 단계를 수행하십시오.
	- a. 거부권을 행사할 수 있는 대안을 검토하여 "받는 사람" 조건을 해결할지 또는 거부권을 무시할지 여부를 결정합니다.
	- b. 필요한 경우 오류 메시지에 설명된 "받는 사람" 조건을 해결하여 식별된 작업이 정상적으로 종료되도록 합니다.
	- c. 스토리지 페일오버 반환 명령을 다시 실행합니다.

만약 "to" 조건을 무시하기로 결정했다면 -override-vetoes 매개변수를 TRUE로 설정하십시오.

- 17. 다음 조건이 적용될 때까지 8분 이상 기다립니다.
	- 클라이언트 다중 경로(배포된 경우)가 안정화됩니다.
	- 클라이언트는 반환 중에 발생하는 I/O 작업의 일시 중지로부터 복구됩니다.

복구 시간은 클라이언트에 따라 다르며 클라이언트 애플리케이션의 특성에 따라 8분 이상 걸릴 수 있습니다.

18. 노드에 대한 업데이트가 성공적으로 완료되었는지 확인합니다.

a. advanced 권한 수준으로 이동합니다.

set -privilege advanced

b. 노드에 대한 업데이트 상태가 완료되었는지 확인합니다.

system node upgrade-revert show -node nodenameA

상태는 완료 로 표시되어야 합니다.

상태가 완전하지 않은 경우 기술 지원 부서에 문의하십시오.

a. 관리자 권한 레벨로 돌아갑니다.

set -privilege admin

19. 노드의 포트가 작동 중인지 확인합니다.

network port show -node nodenameA

상위 버전의 ONTAP 9로 업그레이드된 노드에서 이 명령을 실행해야 합니다.

다음 예는 노드의 모든 포트가 작동 중인 것을 보여줍니다.

```
cluster1::> network port show -node node0
Speed and the contract of the contract of the contract of the contract of the Speed Speed
(Mbps)
Node Port IPspace Broadcast Domain Link MTU Admin/Oper
------ --------- ------------ ---------------- ----- -------
------------
node0
     e0M Default - up 1500 auto/100
       e0a Default - up 1500 auto/1000
       e0b Default - up 1500 auto/1000
       e1a Cluster Cluster up 9000 auto/10000
     e1b Cluster Cluster up 9000 auto/10000
5 entries were displayed.
```
20. LIF를 노드로 다시 되돌리기:

network interface revert \*

이 명령을 실행하면 노드에서 마이그레이션된 LIF가 반환됩니다.

```
cluster1::> network interface revert *
8 entries were acted on.
```
21. 노드의 데이터 LIF가 노드로 성공적으로 되돌려졌고 노드가 실행 중인지 확인합니다.

network interface show

다음 예에서는 노드에서 호스팅하는 모든 데이터 LIF가 노드로 다시 되돌려지고 해당 운영 상태가 Up이면 다음을 수행합니다.

cluster1::> network interface show Logical Status Network Current Current Is Vserver Interface Admin/Oper Address/Mask Node Port Home ----------- ---------- ---------- ------------------ ------------- ------- --- vs0 data001 up/up 192.0.2.120/24 node0 e0a true data002 up/up 192.0.2.121/24 node0 e0b true data003 up/up 192.0.2.122/24 node0 e0b true data004 up/up 192.0.2.123/24 node0 e0a true 4 entries were displayed.

22. 이전에 이 노드가 클라이언트를 지원한다고 결정한 경우 노드가 이전에 서비스했던 각 프로토콜에 대해 서비스를 제공하고 있는지 확인합니다.

system node run -node nodenameA -command uptime

업데이트 중에 작업 수가 0으로 재설정됩니다.

다음 예에서는 업데이트된 노드가 NFS 및 iSCSI 클라이언트 서비스를 재개했음을 보여 줍니다.

cluster1::> system node run -node node0 -command uptime 3:15pm up 0 days, 0:16 129 NFS ops, 0 CIFS ops, 0 HTTP ops, 0 FCP ops, 2 iSCSI ops

23. 이전에 파트너 노드에서 자동 반환을 비활성화한 경우 다시 활성화합니다.

storage failover modify -node nodenameB -auto-giveback true

노드의 HA 파트너를 최대한 빨리 업데이트해야 합니다. 어떤 이유로든 업데이트 프로세스를 일시 중단해야 하는 경우 HA 쌍의 두 노드에서 동일한 ONTAP 버전을 실행해야 합니다.

**HA** 쌍에서 파트너 노드를 업데이트 중입니다

HA 쌍의 첫 번째 노드를 업데이트한 후 이를 테이크오버로 시작하여 파트너를 업데이트합니다. 파트너 노드가 업그레이드되는 동안 첫 번째 노드에서 파트너의 데이터를 제공합니다.

1. 권한 수준을 advanced로 설정하고 계속할지 묻는 메시지가 표시되면 \* y \* 를 입력합니다.

set -privilege advanced

고급 프롬프트('\*>')가 나타납니다.

2. 새 ONTAP 소프트웨어 이미지를 기본 이미지로 설정합니다.

```
system image modify {-node nodenameB -iscurrent false} -isdefault true
```
system image modify 명령은 확장 쿼리를 사용하여 새 ONTAP 소프트웨어 이미지(대체 이미지로 설치됨)를 노드의 기본 이미지로 변경합니다.

3. 업데이트 진행 상황 모니터링:

system node upgrade-revert show

4. 새 ONTAP 소프트웨어 이미지가 기본 이미지로 설정되어 있는지 확인합니다.

system image show

다음 예에서 'image2'는 ONTAP의 새 버전이며 노드의 기본 이미지로 설정됩니다.

```
cluster1::*> system image show
                 Is Is Install
Node Image Default Current Version Date
          -------- ------- ------- ------- --------- -------------------
node0
          image1 false false X.X.X MM/DD/YYYY TIME
          image2 true true Y.Y.Y MM/DD/YYYY TIME
node1
          image1 false true X.X.X MM/DD/YYYY TIME
          image2 true false Y.Y.Y MM/DD/YYYY TIME
4 entries were displayed.
```
5. 활성화된 경우 파트너 노드에서 자동 반환 비활성화:

```
storage failover modify -node nodenameA -auto-giveback false
```
클러스터가 2노드 클러스터인 경우 자동 반환이 비활성화되면 대체 장애 시나리오에서 관리 클러스터 서비스가 온라인 상태가 되지 않는다는 경고 메시지가 표시됩니다. 계속하려면 y를 입력하십시오.

6. 파트너 노드에 대해 자동 반환이 비활성화되었는지 확인

storage failover show -node nodenameA -fields auto-giveback

```
cluster1::> storage failover show -node node0 -fields auto-giveback
node auto-giveback
-------- -------------
node0 false
1 entry was displayed.
```
7. 다음 명령을 두 번 실행하여 업데이트할 노드가 현재 클라이언트를 제공하고 있는지 확인합니다.

system node run -node nodenameB -command uptime

Uptime 명령은 노드가 마지막 부팅된 이후 NFS, SMB, FC 및 iSCSI 클라이언트에 대해 노드에서 수행한 총 작업 수를 표시합니다. 각 프로토콜에 대해 명령을 두 번 실행하여 작업 수가 증가하는지 여부를 확인해야 합니다. 노드가 증가하면 현재 해당 프로토콜에 대한 클라이언트를 제공하고 있는 것입니다. 증가되지 않는 경우 노드는 현재 해당 프로토콜에 대한 클라이언트를 제공하지 않습니다.

◦ 참고 \*: 클라이언트 작업이 증가하는 각 프로토콜을 기록해 두어야 노드가 업데이트된 후 클라이언트 트래픽이 재개되었는지 확인할 수 있습니다.

다음 예는 NFS, SMB, FC 및 iSCSI 작업이 있는 노드를 보여줍니다. 하지만 노드는 현재 NFS 및 iSCSI 클라이언트만 제공하고 있습니다.

cluster1::> system node run -node node1 -command uptime 2:58pm up 7 days, 19:16 800000260 NFS ops, 1017333 CIFS ops, 0 HTTP ops, 40395 FCP ops, 32810 iSCSI ops

cluster1::> system node run -node node1 -command uptime 2:58pm up 7 days, 19:17 800001573 NFS ops, 1017333 CIFS ops, 0 HTTP ops, 40395 FCP ops, 32815 iSCSI ops

8. 다음 노드에서 모든 데이터 LIF를 마이그레이션:

network interface migrate-all -node nodenameB

9. 마이그레이션한 LIF의 상태를 확인합니다.

network interface show

LIF 상태를 확인하는 데 사용할 수 있는 매개 변수에 대한 자세한 내용은 네트워크 인터페이스 show man 페이지를 참조하십시오.

다음 예에서는 node1의 데이터 LIF가 성공적으로 마이그레이션되었음을 보여 줍니다. 이 예에 포함된 필드를 각 LIF의 홈 노드 및 포트, LIF가 마이그레이션된 현재 노드 및 포트, LIF의 운영 및 관리 상태를 확인할 수 있습니다.

cluster1::> network interface show -data-protocol nfs|cifs -role data -home-node node1 -fields home-node, curr-node, curr-port, home-port, statusadmin,status-oper vserver lif home-node home-port curr-node curr-port status-oper status-admin ------- ------- --------- --------- --------- --------- ----------- ----------- vs0 data001 node1 e0a node0 e0a up up vs0 data002 node1 e0b node0 e0b up up vs0 data003 node1 e0b node0 e0b up up vs0 data004 node1 e0a node0 e0a up up 4 entries were displayed.

10. 테이크오버 시작:

storage failover takeover -ofnode nodenameB -option allow-versionmismatch

즉시 실행 매개 변수를 지정하지 마십시오. 새 소프트웨어 이미지로 부팅하기 위해 테이크오버가 수행되는 노드에 일반 테이크오버가 필요합니다. LIF를 노드에서 수동으로 마이그레이션하지 않은 경우 서비스 중단이 발생하지 않도록 LIF가 노드의 HA 파트너로 자동으로 마이그레이션됩니다.

경고가 표시됩니다. 을 입력해야 합니다 y 를 눌러 계속합니다.

페일오버된 노드가 반환 대기 상태로 부팅됩니다.

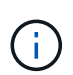

AutoSupport가 활성화된 경우 노드가 클러스터 쿼럼을 벗어났음을 나타내는 AutoSupport 메시지가 전송됩니다. 이 알림을 무시하고 업데이트를 진행할 수 있습니다.

11. 테이크오버가 성공했는지 확인:

storage failover show

다음 예제는 Takeover가 성공했음을 보여줍니다. 노드 1이 반환 대기 상태이며 해당 파트너가 Takeover 상태에 있습니다.

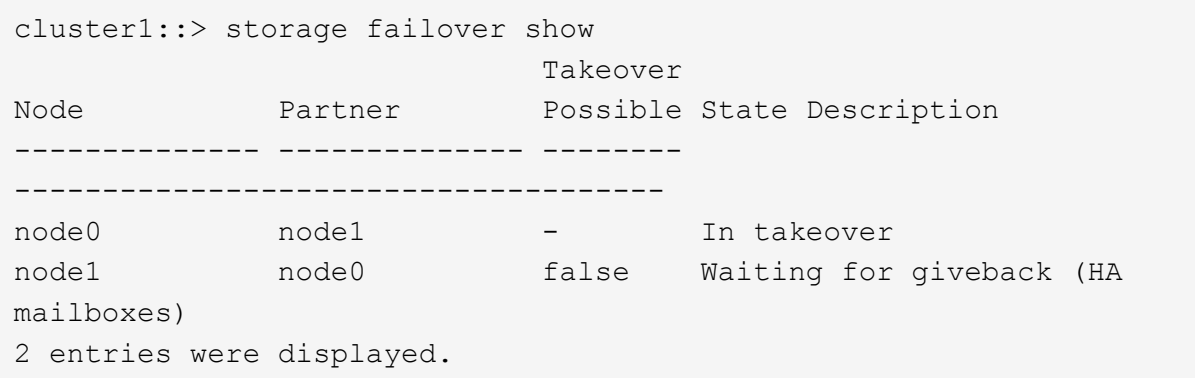

12. 다음 조건이 적용될 때까지 8분 이상 기다립니다. 를 누릅니다

◦ 클라이언트 다중 경로(배포된 경우)가 안정화됩니다.

◦ 테이크오버가 수행되는 동안 입출력이 일시 중지되어 클라이언트가 복구됩니다.

복구 시간은 클라이언트에 따라 다르며 클라이언트 애플리케이션의 특성에 따라 8분 이상 걸릴 수 있습니다.

13. 파트너 노드에 애그리게이트를 반환합니다.

storage failover giveback -ofnode nodenameB

반환 작업은 먼저 루트 애그리게이트를 파트너 노드로 반환한 다음, 해당 노드의 부팅을 완료한 후 루트가 아닌 애그리게이트와 자동으로 되돌리도록 설정된 LIF를 반환합니다. 새로 부팅된 노드는 Aggregate가 반환되는 즉시 각 Aggregate의 클라이언트에 데이터를 제공하기 시작합니다.

14. 모든 애그리게이트가 반환되었는지 확인:

storage failover show-giveback

GiveStatus 필드에 반환할 애그리게이트가 없는 경우 모든 애그리게이트가 반환됩니다. Giveback이 거부되면 명령은 반환 진행률을 표시하고 어떤 서브시스템이 반환 작업을 거부하는지 표시합니다.

- 15. 애그리게이트가 반환되지 않는 경우 다음 단계를 수행하십시오.
	- a. 거부권을 행사할 수 있는 대안을 검토하여 "받는 사람" 조건을 해결할지 또는 거부권을 무시할지 여부를 결정합니다.
	- b. 필요한 경우 오류 메시지에 설명된 "받는 사람" 조건을 해결하여 식별된 작업이 정상적으로 종료되도록 합니다.
	- c. 스토리지 페일오버 반환 명령을 다시 실행합니다.

만약 "to" 조건을 무시하기로 결정했다면 -override-vetoes 매개변수를 TRUE로 설정하십시오.

- 16. 다음 조건이 적용될 때까지 8분 이상 기다립니다.
	- 클라이언트 다중 경로(배포된 경우)가 안정화됩니다.
	- 클라이언트는 반환 중에 발생하는 I/O 작업의 일시 중지로부터 복구됩니다.

복구 시간은 클라이언트에 따라 다르며 클라이언트 애플리케이션의 특성에 따라 8분 이상 걸릴 수 있습니다.

17. 노드에 대한 업데이트가 성공적으로 완료되었는지 확인합니다.

a. advanced 권한 수준으로 이동합니다.

set -privilege advanced

b. 노드에 대한 업데이트 상태가 완료되었는지 확인합니다.

system node upgrade-revert show -node nodenameB

상태는 완료 로 표시되어야 합니다.

상태가 완전하지 않은 경우 노드에서 system node upgrade-revert upgrade 명령을 실행합니다. 명령을 실행해도 업데이트가 완료되지 않으면 기술 지원 팀에 문의하십시오.

a. 관리자 권한 레벨로 돌아갑니다.

set -privilege admin

18. 노드의 포트가 작동 중인지 확인합니다.

network port show -node nodenameB

ONTAP 9.4로 업그레이드된 노드에서 이 명령을 실행해야 합니다.

다음 예제는 노드의 모든 데이터 포트가 작동 중인 것을 보여줍니다.

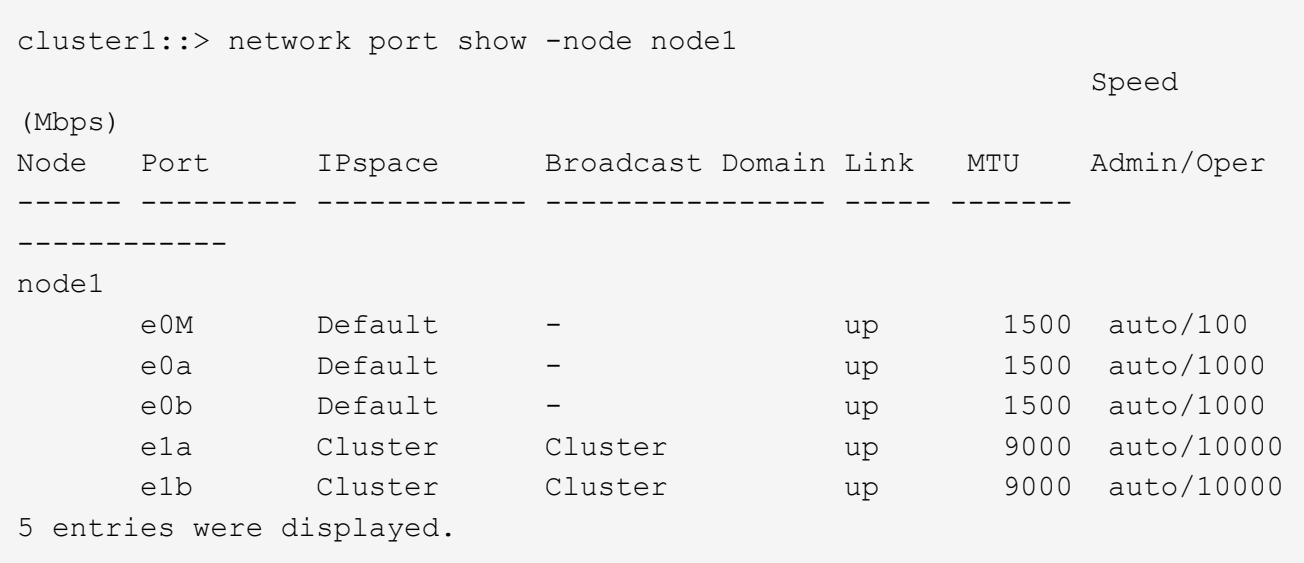

19. LIF를 노드로 다시 되돌리기:

network interface revert \*

이 명령을 실행하면 노드에서 마이그레이션된 LIF가 반환됩니다.

```
cluster1::> network interface revert *
8 entries were acted on.
```
20. 노드의 데이터 LIF가 노드로 성공적으로 되돌려졌고 노드가 실행 중인지 확인합니다.

```
network interface show
```
다음 예에서는 노드에서 호스팅하는 모든 데이터 LIF가 노드로 다시 되돌려지고 해당 운영 상태가 Up이면 다음을 수행합니다.

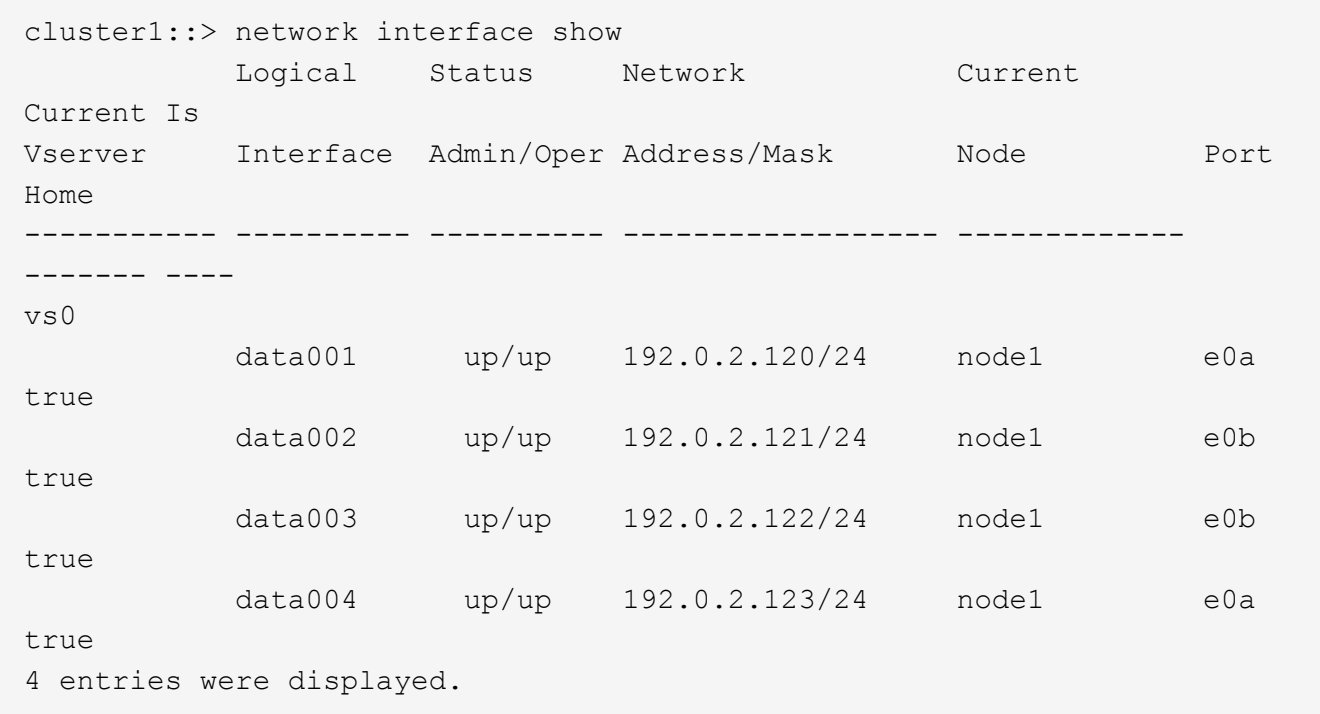

21. 이전에 이 노드가 클라이언트를 지원한다고 결정한 경우 노드가 이전에 서비스했던 각 프로토콜에 대해 서비스를 제공하고 있는지 확인합니다.

system node run -node nodenameB -command uptime

업데이트 중에 작업 수가 0으로 재설정됩니다.

다음 예에서는 업데이트된 노드가 NFS 및 iSCSI 클라이언트 서비스를 재개했음을 보여 줍니다.

```
cluster1::> system node run -node node1 -command uptime
    3:15pm up 0 days, 0:16 129 NFS ops, 0 CIFS ops, 0 HTTP ops, 0 FCP
ops, 2 iSCSI ops
```
22. 이 노드가 업데이트할 클러스터의 마지막 노드인 경우 AutoSupport 알림을 트리거합니다.

autosupport invoke -node \* -type all -message "Finishing\_NDU"

이 AutoSupport 알림에는 업데이트 직전에 시스템 상태에 대한 기록이 포함됩니다. 업데이트 프로세스에 문제가 있는 경우 유용한 문제 해결 정보를 저장합니다.

클러스터가 AutoSupport 메시지를 전송하도록 구성되지 않은 경우 알림 복사본이 로컬에 저장됩니다.

23. 새 ONTAP 소프트웨어가 HA 쌍의 두 노드에서 실행되고 있는지 확인합니다.

set -privilege advanced

system node image show

다음 예제에서 image2는 ONTAP의 업데이트된 버전이며 두 노드의 기본 버전입니다.

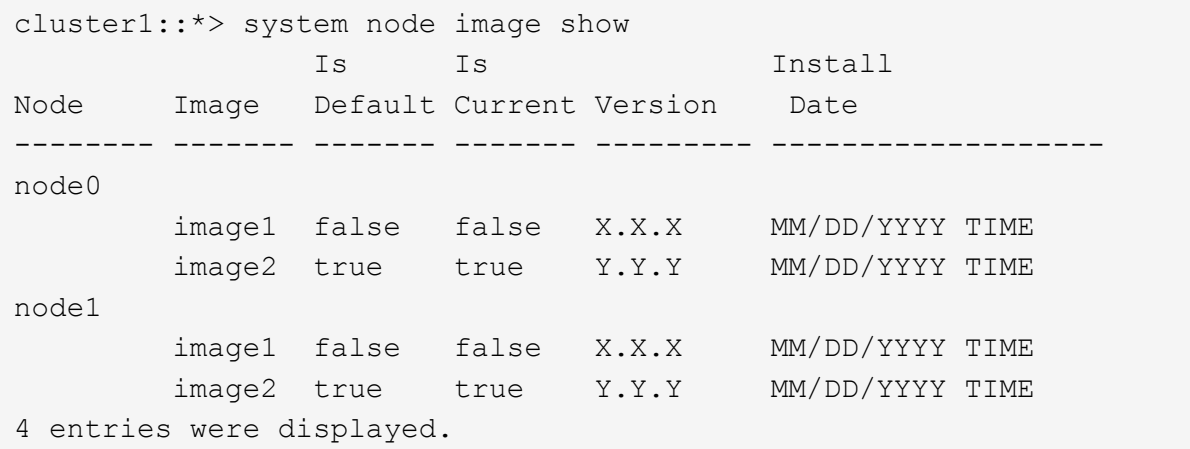

24. 이전에 파트너 노드에서 자동 반환을 비활성화한 경우 다시 활성화합니다.

storage failover modify -node nodenameA -auto-giveback true

25. 클러스터가 쿼럼에 있고 를 사용하여 서비스가 실행 중인지 확인합니다 cluster show 및 cluster ring show (고급 권한 수준) 명령을 사용할 수 있습니다.

추가 HA 쌍을 업그레이드하기 전에 이 단계를 수행해야 합니다.

set -privilege admin

27. 추가 HA 쌍을 업그레이드합니다.

## <span id="page-18-0"></span>**CLI**를 사용하여 **4** 또는 **8**노드 **MetroCluster** 구성의 무중단 **ONTAP**를 수동으로 업그레이드

4노드 또는 8노드 MetroCluster 구성을 수동으로 업그레이드하려면 업데이트 준비, 1개 또는 2개의 각 DR 그룹에서 동시에 DR 쌍 업데이트, 업그레이드 후 작업 수행이 포함됩니다.

- 이 작업은 다음 구성에 적용됩니다.
	- ONTAP 9.2 이하를 실행하는 4노드 MetroCluster FC 또는 IP 구성
	- ONTAP 버전에 상관없이 8노드 MetroCluster FC 구성
- 2노드 MetroCluster 구성이 있는 경우 이 절차를 사용하지 마십시오.
- 다음 작업은 ONTAP의 이전 버전과 새 버전을 나타냅니다.
	- 업그레이드할 때 이전 버전은 ONTAP의 이전 버전이며, 새 버전의 ONTAP보다 버전 번호가 낮습니다.
	- 다운그레이드할 때 이전 버전은 최신 버전의 ONTAP로, 새 버전의 ONTAP보다 높은 버전 번호가 있습니다.
- 이 작업은 다음과 같은 고급 워크플로를 사용합니다.

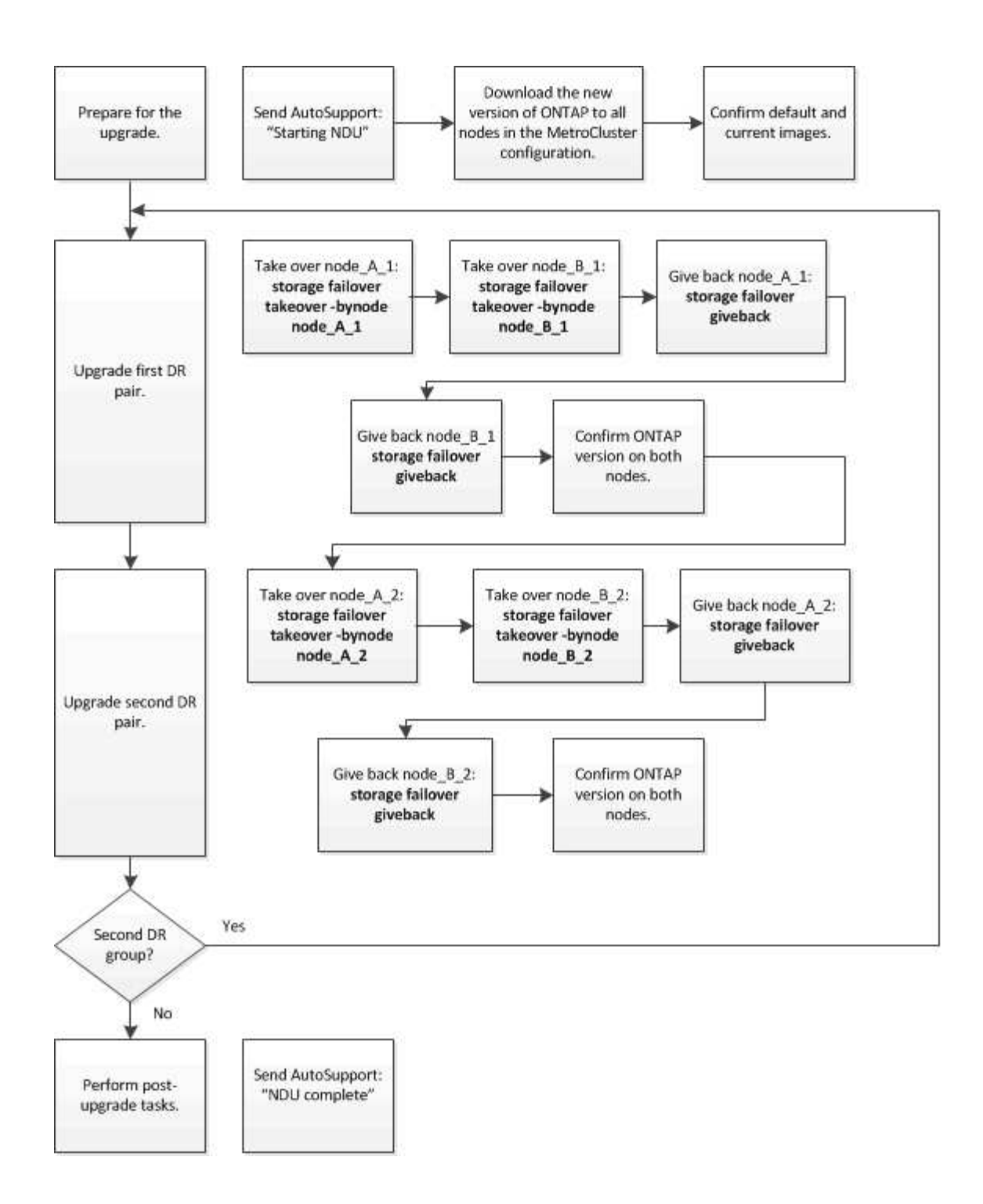

#### **8**노드 또는 **4**노드 **MetroCluster** 구성에서 **ONTAP** 소프트웨어를 업데이트할 때의 차이점

MetroCluster 소프트웨어 업그레이드 프로세스는 MetroCluster 구성에 8개 또는 4개 노드가 있는지에 따라 다릅니다.

MetroCluster 구성은 1개 또는 2개의 DR 그룹으로 구성됩니다. 각 DR 그룹은 2개의 HA 쌍으로 구성되며, 각 MetroCluster 클러스터에 하나의 HA 쌍이 있습니다. 8노드 MetroCluster에는 2개의 DR 그룹이 포함되어 있습니다.

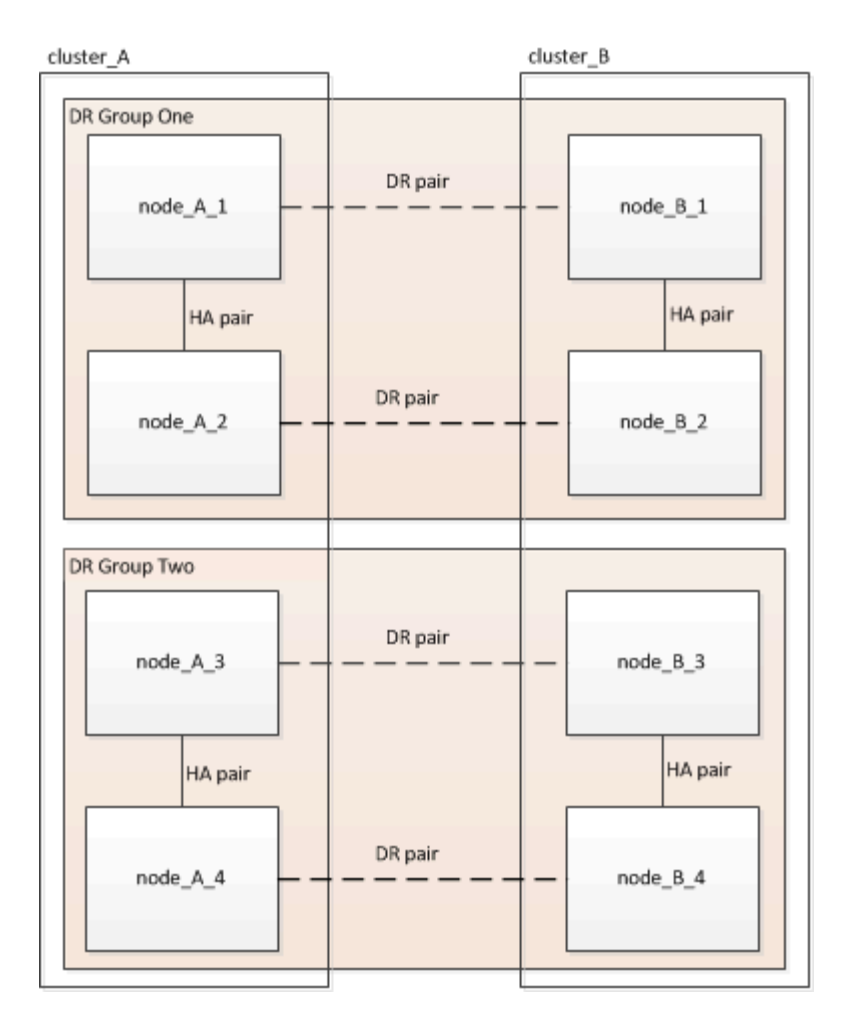

한 번에 하나의 DR 그룹을 업그레이드합니다.

**4**노드 **MetroCluster** 구성의 경우**:**

- 1. DR 그룹 1 업그레이드:
	- a. node\_A\_1 및 node\_B\_1을 업그레이드합니다.
	- b. node\_A\_2 및 node\_B\_2를 업그레이드합니다.

**8**노드 **MetroCluster** 구성의 경우 **DR** 그룹 업그레이드 절차를 두 번 수행합니다**.**

- 1. DR 그룹 1 업그레이드:
	- a. node\_A\_1 및 node\_B\_1을 업그레이드합니다.
	- b. node\_A\_2 및 node\_B\_2를 업그레이드합니다.
- 2. DR 그룹 2 업그레이드:
	- a. node\_A\_3 및 node\_B\_3을 업그레이드합니다.
	- b. node\_A\_4 및 node\_B\_4를 업그레이드합니다.

#### **MetroCluster DR** 그룹 업그레이드 준비 중

노드에서 ONTAP 소프트웨어를 업그레이드하기 전에 노드 간의 DR 관계를 식별하고 업그레이드를 시작한다는 AutoSupport 메시지를 전송하고 각 노드에서 실행 중인 ONTAP 버전을 확인해야 합니다.

이(가) 있어야 합니다 ["](https://docs.netapp.com/ko-kr/ontap/upgrade/download-software-image.html)[다운로드되었습니다](https://docs.netapp.com/ko-kr/ontap/upgrade/download-software-image.html)["](https://docs.netapp.com/ko-kr/ontap/upgrade/download-software-image.html) 및 ["](#page-2-1)[설치되어](#page-2-1) [있습니다](#page-2-1)["](#page-2-1) 소프트웨어 이미지

이 작업은 각 DR 그룹에서 반복해야 합니다. MetroCluster 구성이 8개 노드로 구성된 경우 2개의 DR 그룹이 있습니다. 따라서 이 작업은 각 DR 그룹에서 반복해야 합니다.

이 작업에 제공된 예제에서는 다음 그림에 표시된 이름을 사용하여 클러스터와 노드를 식별합니다.

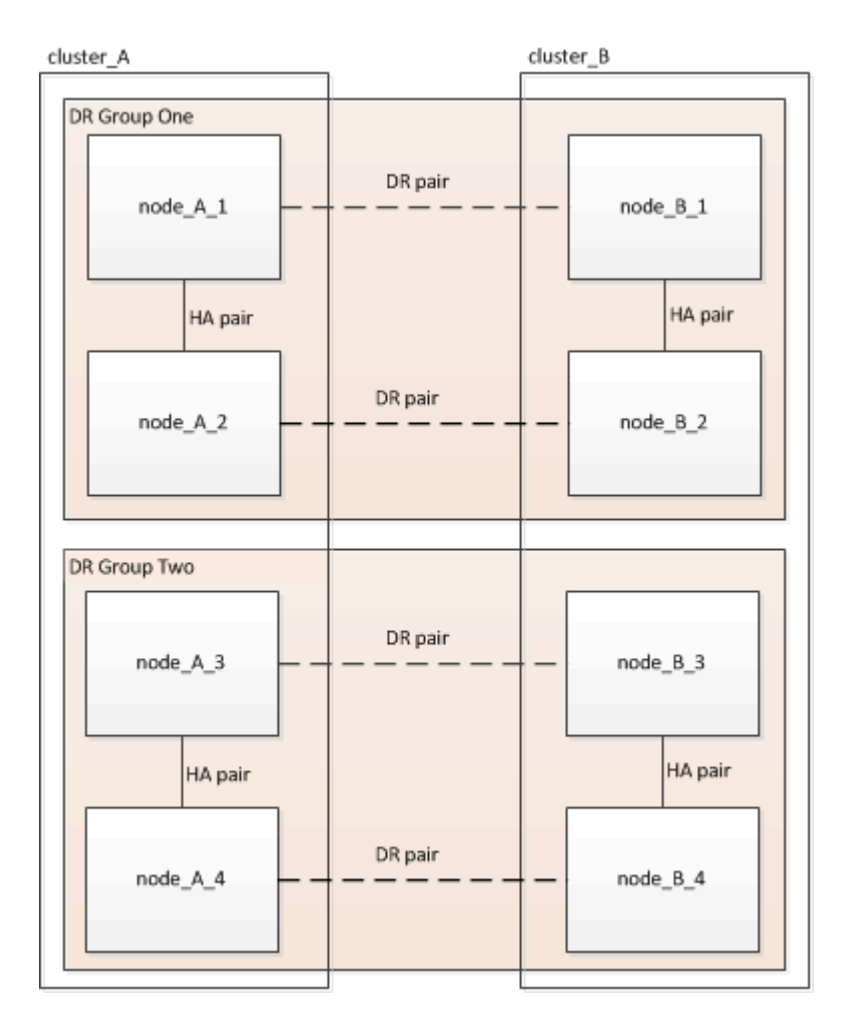

1. 구성에서 DR 페어를 식별합니다.

metrocluster node show -fields dr-partner

```
cluster A:: > metrocluster node show -fields dr-partner
    (metrocluster node show)
 dr-group-id cluster node dr-partner
 ----------- ------- -------- ----------
 1 cluster_A node_A_1 node_B_1
 1 cluster_A node_A_2 node_B_2
1 cluster B node B 1 node A 1
1 cluster B node B 2 node A 2
 4 entries were displayed.
cluster A::>
```
2. 권한 수준을 admin에서 advanced로 설정하고 계속할지 묻는 메시지가 표시되면 \* y \* 를 입력합니다.

```
set -privilege advanced
```
고급 프롬프트('\*>')가 나타납니다.

3. cluster\_A에서 ONTAP 버전을 확인합니다.

system image show

```
cluster A:: *> system image show
                Is Is Install
 Node Image Default Current Version Date
 -------- ------- ------- ------- ------- -------------------
 node_A_1
  image1 true true X.X.X MM/DD/YYYY TIME
  image2 false false Y.Y.Y MM/DD/YYYY TIME
 node_A_2
          image1 true true X.X.X MM/DD/YYYY TIME
          image2 false false Y.Y.Y MM/DD/YYYY TIME
 4 entries were displayed.
cluster A::>
```
4. cluster B에서 버전을 확인합니다.

system image show

cluster B::\*> system image show Is Is Install Node Image Default Current Version Date -------- ------- ------- ------- ------- ------------------ node\_B\_1 image1 true true X.X.X MM/DD/YYYY TIME image2 false false Y.Y.Y MM/DD/YYYY TIME node\_B\_2 image1 true true X.X.X MM/DD/YYYY TIME image2 false false Y.Y.Y MM/DD/YYYY TIME 4 entries were displayed. cluster B::>

5. AutoSupport 알림 트리거:

autosupport invoke -node \* -type all -message "Starting\_NDU"

이 AutoSupport 알림에는 업그레이드 전의 시스템 상태 기록이 포함됩니다. 업그레이드 프로세스에 문제가 있는 경우 유용한 문제 해결 정보를 저장합니다.

클러스터가 AutoSupport 메시지를 전송하도록 구성되지 않은 경우 알림 복사본이 로컬에 저장됩니다.

6. 첫 번째 세트의 각 노드에 대해 대상 ONTAP 소프트웨어 이미지를 기본 이미지로 설정합니다.

system image modify {-node nodename -iscurrent false} -isdefault true

이 명령은 확장 쿼리를 사용하여 대체 이미지로 설치된 대상 소프트웨어 이미지를 노드의 기본 이미지로 변경합니다.

7. cluster\_a에서 타겟 ONTAP 소프트웨어 이미지가 기본 이미지로 설정되어 있는지 확인합니다.

system image show

다음 예제에서 image2는 새 ONTAP 버전이며 첫 번째 집합의 각 노드에서 기본 이미지로 설정됩니다.

cluster A::\*> system image show Is Is Install Node Image Default Current Version Date -------- ------- ------- ------- ------- ------------------ node\_A\_1 image1 false true X.X.X MM/DD/YYYY TIME image2 true false Y.Y.Y MM/DD/YYYY TIME node\_A\_2 image1 false true X.X.X MM/DD/YYYY TIME image2 true false Y.Y.Y MM/DD/YYYY TIME 2 entries were displayed.

a. cluster\_B에서 타겟 ONTAP 소프트웨어 이미지가 기본 이미지로 설정되어 있는지 확인합니다.

system image show

다음 예에서는 타겟 버전이 첫 번째 세트의 각 노드에서 기본 이미지로 설정되었음을 보여 줍니다.

cluster B:: \*> system image show Is Is Install Node Image Default Current Version Date -------- ------- ------- ------- ------- ------------------ node\_A\_1 image1 false true X.X.X MM/DD/YYYY TIME image2 true false Y.Y.Y MM/YY/YYYY TIME node\_A\_2 image1 false true X.X.X MM/DD/YYYY TIME image2 true false Y.Y.Y MM/DD/YYYY TIME 2 entries were displayed.

8. 업그레이드할 노드가 현재 각 노드에 대해 두 번 클라이언트를 제공하는지 확인합니다.

system node run -node target-node -command uptime

Uptime 명령은 노드가 마지막으로 부팅된 이후 NFS, CIFS, FC 및 iSCSI 클라이언트에 대해 노드에서 수행한 총 작업 수를 표시합니다. 각 프로토콜에 대해 명령을 두 번 실행하여 작업 수가 증가하는지 여부를 확인해야 합니다. 노드가 증가하면 현재 해당 프로토콜에 대한 클라이언트를 제공하고 있는 것입니다. 증가되지 않는 경우 노드는 현재 해당 프로토콜에 대한 클라이언트를 제공하지 않습니다.

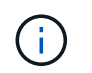

노드가 업그레이드된 후 클라이언트 트래픽이 다시 시작되었는지 확인할 수 있도록 클라이언트 작업이 증가하는 각 프로토콜을 기록해 두어야 합니다.

이 예에서는 NFS, CIFS, FC 및 iSCSI 작업이 있는 노드를 보여 줍니다. 하지만 노드는 현재 NFS 및 iSCSI 클라이언트만 제공하고 있습니다.

 cluster\_x::> system node run -node node0 -command uptime 2:58pm up 7 days, 19:16 800000260 NFS ops, 1017333 CIFS ops, 0 HTTP ops, 40395 FCP ops, 32810 iSCSI ops cluster\_x::> system node run -node node0 -command uptime 2:58pm up 7 days, 19:17 800001573 NFS ops, 1017333 CIFS ops, 0 HTTP ops, 40395 FCP ops, 32815 iSCSI ops

#### **MetroCluster DR** 그룹의 첫 번째 **DR** 쌍을 업데이트합니다

새로운 버전의 ONTAP를 노드의 현재 버전으로 만들려면 노드에 대해 테이크오버 및 반환을 올바른 순서로 수행해야 합니다.

모든 노드에서 이전 버전의 ONTAP를 실행해야 합니다.

이 작업에서는 node A 1 및 node B 1이 업그레이드됩니다.

첫 번째 DR 그룹에서 ONTAP 소프트웨어를 업그레이드하고 현재 8노드 MetroCluster 구성에서 두 번째 DR 그룹을 업그레이드하는 경우 이 작업에서 node\_A\_3과 node\_B\_3을 업데이트합니다.

1. MetroCluster Tiebreaker 소프트웨어가 활성화되면 사용하지 않도록 설정합니다.

2. HA Pair의 각 노드에 대해 자동 반환 비활성화:

storage failover modify -node target-node -auto-giveback false

이 명령은 HA 쌍의 각 노드에 대해 반복해야 합니다.

3. 자동 반환이 비활성화되었는지 확인:

storage failover show -fields auto-giveback

이 예제는 두 노드에서 자동 반환이 사용되지 않도록 설정되었음을 보여 줍니다.

```
cluster x::> storage failover show -fields auto-giveback
 node auto-giveback
 -------- -------------
 node_x_1 false
 node_x_2 false
 2 entries were displayed.
```
- 4. I/O가 각 컨트롤러에 대해 ~50%를 초과하지 않고 CPU 활용률이 컨트롤러당 ~50%를 초과하지 않는지 확인합니다.
- 5. cluster\_A에서 타겟 노드의 테이크오버 시작:

즉시 실행 매개 변수를 지정하지 마십시오. 새 소프트웨어 이미지로 부팅하기 위해 테이크오버가 수행되는 노드에 일반 테이크오버가 필요합니다.

a. cluster\_A(node\_A\_1)에서 DR 파트너 인수:

storage failover takeover -ofnode node A 1

노드가 "Waiting for 반환" 상태로 부팅됩니다.

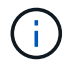

AutoSupport가 활성화된 경우 노드가 클러스터 쿼럼을 벗어났음을 나타내는 AutoSupport 메시지가 전송됩니다. 이 알림을 무시하고 업그레이드를 진행할 수 있습니다.

b. 테이크오버가 성공했는지 확인:

storage failover show

다음 예제는 Takeover가 성공했음을 보여줍니다. node\_a\_1은 "반환 대기 중" 상태이고 node\_a\_2는 "인수 중" 상태입니다.

 cluster1::> storage failover show Takeover Node Partner Possible State Description -------------- -------------- -------- ------------------------------------ node A 1 node A 2 - Waiting for giveback (HA mailboxes) node A 2 node A 1 false In takeover 2 entries were displayed.

6. cluster\_B(node\_B\_1)에서 DR 파트너를 인수합니다.

즉시 실행 매개 변수를 지정하지 마십시오. 새 소프트웨어 이미지로 부팅하기 위해 테이크오버가 수행되는 노드에

일반 테이크오버가 필요합니다.

a. node\_B\_1 인수:

storage failover takeover -ofnode node B 1

노드가 "Waiting for 반환" 상태로 부팅됩니다.

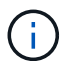

AutoSupport가 활성화된 경우 노드가 클러스터 쿼럼을 벗어났음을 나타내는 AutoSupport 메시지가 전송됩니다. 이 알림을 무시하고 업그레이드를 진행할 수 있습니다.

b. 테이크오버가 성공했는지 확인:

storage failover show

다음 예제는 Takeover가 성공했음을 보여줍니다. node B 1은 "반환 대기 중" 상태이고 node B 2는 "인수 중" 상태입니다.

```
 cluster1::> storage failover show
                             Takeover
Node Partner Possible State Description
  -------------- -------------- --------
-------------------------------------
node B 1 node B 2 - Waiting for giveback (HA
mailboxes)
 node B 2 node B 1 false In takeover
  2 entries were displayed.
```
7. 다음 조건이 충족되도록 8분 이상 기다리십시오.

- 클라이언트 다중 경로(배포된 경우)가 안정화됩니다.
- 테이크오버가 수행되는 동안 입출력이 일시 중지되어 클라이언트가 복구됩니다.

복구 시간은 클라이언트에 따라 다르며 클라이언트 애플리케이션의 특성에 따라 8분 이상 걸릴 수 있습니다.

#### 8. 애그리게이트를 타겟 노드로 반환:

MetroCluster IP 구성을 ONTAP 9.5 이상으로 업그레이드한 후, 애그리게이트는 짧은 기간 동안 성능 저하 상태가 된 후에 재동기화되어 미러링된 상태로 돌아갑니다.

a. cluster A의 DR 파트너에게 애그리게이트를 반환합니다.

storage failover giveback -ofnode node A 1

b. cluster B의 DR 파트너에게 애그리게이트를 반환합니다.

```
storage failover giveback -ofnode node B 1
```
반환 작업은 먼저 루트 애그리게이트를 노드로 반환한 다음, 노드가 부팅을 완료한 후 루트가 아닌 애그리게이트를 반환합니다.

9. 두 클러스터에서 다음 명령을 실행하여 모든 애그리게이트가 반환되었는지 확인합니다.

storage failover show-giveback

GiveStatus 필드에 반환할 애그리게이트가 없다고 표시되면 모든 애그리게이트가 반환된 것입니다. Giveback이 거부되면 명령은 반환 진행률을 표시하고 어떤 서브시스템이 Giveback을 거부하는지 표시합니다.

- 10. 애그리게이트가 반환되지 않은 경우 다음을 수행합니다.
	- a. 거부권을 행사할 수 있는 대안을 검토하여 "받는 사람" 조건을 해결할지 또는 거부권을 무시할지 여부를 결정합니다.
	- b. 필요한 경우 오류 메시지에 설명된 "받는 사람" 조건을 해결하여 식별된 작업이 정상적으로 종료되도록 합니다.
	- c. 스토리지 페일오버 반환 명령을 다시 입력합니다.

만약 "to" 조건을 무시하기로 결정했다면 -override-vetoes 매개변수를 TRUE로 설정하십시오.

- 11. 다음 조건이 충족되도록 8분 이상 기다리십시오.
	- 클라이언트 다중 경로(배포된 경우)가 안정화됩니다.
	- 클라이언트는 반환 중에 발생하는 I/O의 일시 중지로부터 복구됩니다.

복구 시간은 클라이언트에 따라 다르며 클라이언트 애플리케이션의 특성에 따라 8분 이상 걸릴 수 있습니다.

12. 권한 수준을 admin에서 advanced로 설정하고 계속할지 묻는 메시지가 표시되면 \* y \* 를 입력합니다.

set -privilege advanced

고급 프롬프트('\*>')가 나타납니다.

13. cluster\_A에서 버전을 확인합니다.

system image show

다음 예제는 System image2가 node\_A\_1의 기본 버전과 현재 버전임을 보여 줍니다.

```
cluster A::*> system image show
                Is Is Install
 Node Image Default Current Version Date
 -------- ------- ------- ------- -------- -------------------
 node_A_1
         image1 false false X.X.X MM/DD/YYYY TIME
          image2 true true Y.Y.Y MM/DD/YYYY TIME
 node_A_2
         image1 false true X.X.X MM/DD/YYYY TIME
         image2 true false Y.Y.Y MM/DD/YYYY TIME
 4 entries were displayed.
cluster A::>
```
14. cluster\_B에서 버전을 확인합니다.

```
system image show
```
다음 예제는 system image2(ONTAP 9.0.0)가 node\_A\_1의 기본 및 현재 버전임을 보여 줍니다.

```
cluster A::*> system image show
                Is Is Install
 Node Image Default Current Version Date
 -------- ------- ------- ------- -------- -------------------
 node_B_1
          image1 false false X.X.X MM/DD/YYYY TIME
          image2 true true Y.Y.Y MM/DD/YYYY TIME
 node_B_2
  image1 false true X.X.X MM/DD/YYYY TIME
  image2 true false Y.Y.Y MM/DD/YYYY TIME
 4 entries were displayed.
cluster A::>
```
#### **MetroCluster DR** 그룹의 두 번째 **DR** 쌍을 업데이트합니다

새 버전의 ONTAP를 노드의 현재 버전으로 만들려면 노드에 대해 테이크오버 및 반환을 올바른 순서로 수행해야 합니다.

- 첫 번째 DR 쌍(node\_A\_1 및 node\_B\_1)을 업그레이드해야 합니다.
- 이 작업에서는 node\_A\_2와 node\_B\_2가 업그레이드됩니다.

첫 번째 DR 그룹에서 ONTAP 소프트웨어를 업그레이드하고 현재 8노드 MetroCluster 구성에서 두 번째 DR 그룹을 업데이트하는 경우 이 작업에서 node\_A\_4 및 node\_B\_4를 업데이트합니다.

1. 다음 노드에서 모든 데이터 LIF를 마이그레이션:

network interface migrate-all -node nodenameA

2. cluster\_A에서 타겟 노드의 테이크오버 시작:

즉시 실행 매개 변수를 지정하지 마십시오. 새 소프트웨어 이미지로 부팅하기 위해 테이크오버가 수행되는 노드에 일반 테이크오버가 필요합니다.

a. cluster\_A에서 DR 파트너를 인수합니다.

```
storage failover takeover -ofnode node_A_2 -option allow-version-
mismatch
```
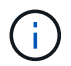

ONTAP 9.0에서 ONTAP 9.1 또는 패치 업그레이드에는 "버전 불일치 허용" 옵션이 필요하지 않습니다.

노드가 "Waiting for 반환" 상태로 부팅됩니다.

AutoSupport가 활성화된 경우 노드가 클러스터 쿼럼을 벗어났음을 나타내는 AutoSupport 메시지가 전송됩니다. 이 알림을 무시하고 업그레이드를 진행할 수 있습니다.

b. 테이크오버가 성공했는지 확인:

storage failover show

다음 예제는 Takeover가 성공했음을 보여줍니다. node a 2가 "반환 대기 중" 상태이고 node a 1이 "인수 중" 상태입니다.

cluster1::> storage failover show Takeover Node **Partner** Possible State Description -------------- -------------- -------- ------------------------------------ node A 1 ande A 2 false In takeover node A 2 node A 1 - Waiting for giveback (HA mailboxes) 2 entries were displayed.

3. cluster B에서 타겟 노드의 테이크오버 시작:

즉시 실행 매개 변수를 지정하지 마십시오. 새 소프트웨어 이미지로 부팅하기 위해 테이크오버가 수행되는 노드에 일반 테이크오버가 필요합니다.

a. cluster\_B(node\_B\_2)에서 DR 파트너를 인수합니다.

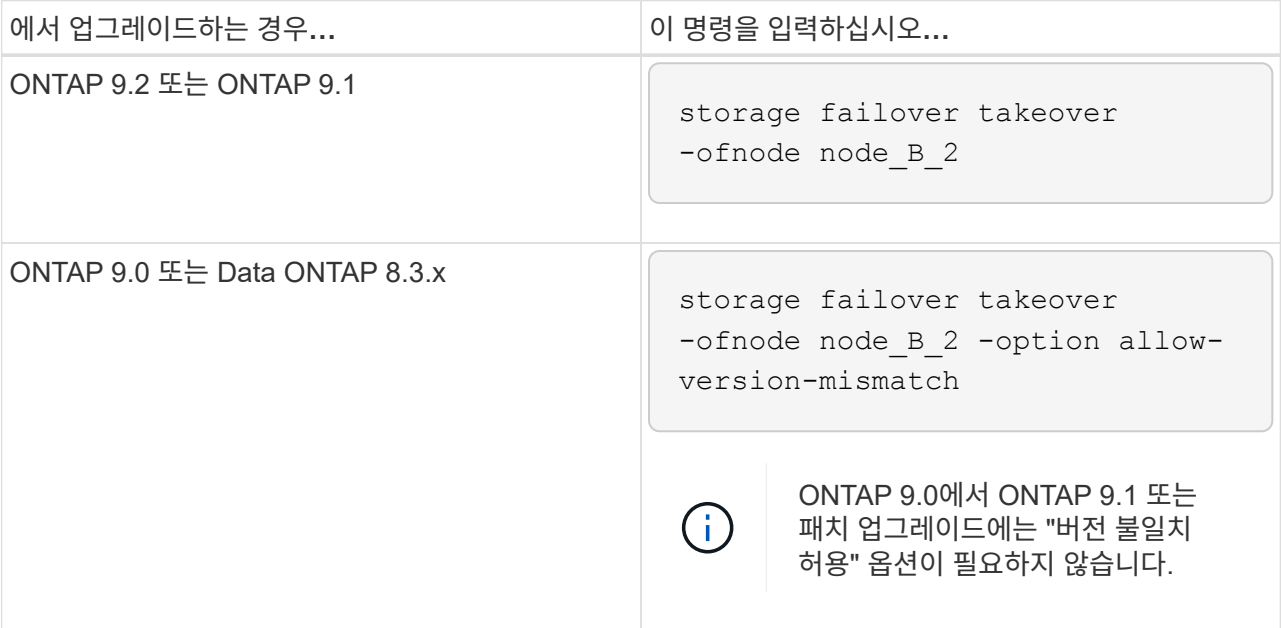

노드가 "Waiting for 반환" 상태로 부팅됩니다.

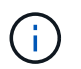

AutoSupport가 활성화된 경우 노드가 클러스터 쿼럼을 벗어났음을 나타내는 AutoSupport 메시지가 전송됩니다. 이 알림을 무시해도 되고 업그레이드를 진행할 수 있습니다.

b. 테이크오버가 성공했는지 확인:

storage failover show

다음 예제는 Takeover가 성공했음을 보여줍니다. node\_B\_2가 "반환 대기 중" 상태이고 node\_B\_1이 "인수 중" 상태입니다.

cluster1::> storage failover show Takeover Node Partner Possible State Description -------------- -------------- -------- ------------------------------------ node\_B\_1 node\_B\_2 false In takeover node B 2 node B 1 - Waiting for giveback (HA mailboxes) 2 entries were displayed.

4. 다음 조건이 충족되도록 8분 이상 기다리십시오.

- 클라이언트 다중 경로(배포된 경우)가 안정화됩니다.
- 테이크오버가 수행되는 동안 입출력이 일시 중지되어 클라이언트가 복구됩니다.

복구 시간은 클라이언트에 따라 다르며 클라이언트 애플리케이션의 특성에 따라 8분 이상 걸릴 수 있습니다.

5. 애그리게이트를 타겟 노드로 반환:

MetroCluster IP 구성을 ONTAP 9.5로 업그레이드한 후 재동기화하여 미러링된 상태로 되돌리기 전에 잠시 동안 애그리게이트가 성능 저하 상태가 됩니다.

a. cluster\_A의 DR 파트너에게 애그리게이트를 반환합니다.

storage failover giveback -ofnode node A 2

b. cluster\_B의 DR 파트너에게 애그리게이트를 반환합니다.

storage failover giveback -ofnode node B 2

반환 작업은 먼저 루트 애그리게이트를 노드로 반환한 다음, 노드가 부팅을 완료한 후 루트가 아닌 애그리게이트를 반환합니다.

6. 두 클러스터에서 다음 명령을 실행하여 모든 애그리게이트가 반환되었는지 확인합니다.

storage failover show-giveback

GiveStatus 필드에 반환할 애그리게이트가 없다고 표시되면 모든 애그리게이트가 반환된 것입니다. Giveback이 거부되면 명령은 반환 진행률을 표시하고 어떤 서브시스템이 Giveback을 거부하는지 표시합니다.

- 7. 애그리게이트가 반환되지 않은 경우 다음을 수행합니다.
	- a. 거부권을 행사할 수 있는 대안을 검토하여 "받는 사람" 조건을 해결할지 또는 거부권을 무시할지 여부를 결정합니다.
	- b. 필요한 경우 오류 메시지에 설명된 "받는 사람" 조건을 해결하여 식별된 작업이 정상적으로 종료되도록 합니다.
	- c. 스토리지 페일오버 반환 명령을 다시 입력합니다.

만약 "to" 조건을 무시하기로 결정했다면 -override-vetoes 매개변수를 TRUE로 설정하십시오.

- 8. 다음 조건이 충족되도록 8분 이상 기다리십시오.
	- 클라이언트 다중 경로(배포된 경우)가 안정화됩니다.
	- 클라이언트는 반환 중에 발생하는 I/O의 일시 중지로부터 복구됩니다.

복구 시간은 클라이언트에 따라 다르며 클라이언트 애플리케이션의 특성에 따라 8분 이상 걸릴 수 있습니다.

9. 권한 수준을 admin에서 advanced로 설정하고 계속할지 묻는 메시지가 표시되면 \* y \* 를 입력합니다.

set -privilege advanced

고급 프롬프트('\*>')가 나타납니다.

10. cluster\_A에서 버전을 확인합니다.

system image show

다음 예제는 system image2(대상 ONTAP 이미지)가 node A 2의 기본 버전과 현재 버전임을 보여 줍니다.

```
cluster B:: *> system image show
               Is Is Install
Node Image Default Current Version Date
-------- ------- ------- ------- ---------- -------------------
node_A_1
  image1 false false X.X.X MM/DD/YYYY TIME
  image2 true true Y.Y.Y MM/DD/YYYY TIME
node_A_2
         image1 false false X.X.X MM/DD/YYYY TIME
         image2 true true Y.Y.Y MM/DD/YYYY TIME
4 entries were displayed.
cluster A::>
```
11. cluster\_B에서 버전을 확인합니다.

system image show

다음 예제는 system image2(대상 ONTAP 이미지)가 node\_B\_2의 기본 버전과 현재 버전임을 보여 줍니다.

cluster B::\*> system image show Is Is Install Node Image Default Current Version Date -------- ------- ------- ------- ---------- ------------------ node\_B\_1 image1 false false X.X.X MM/DD/YYYY TIME image2 true true Y.Y.Y MM/DD/YYYY TIME node\_B\_2 image1 false false X.X.X MM/DD/YYYY TIME image2 true true Y.Y.Y MM/DD/YYYY TIME 4 entries were displayed. cluster A::>

12. HA 쌍의 각 노드에 대해 자동 반환을 활성화합니다.

storage failover modify -node target-node -auto-giveback true

이 명령은 HA 쌍의 각 노드에 대해 반복해야 합니다.

13. 자동 반환이 활성화되었는지 확인:

storage failover show -fields auto-giveback

이 예에서는 두 노드에서 자동 반환이 설정되었음을 보여 줍니다.

```
cluster x::> storage failover show -fields auto-giveback
node auto-giveback
-------- -------------
node_x_1 true
node_x_2 true
2 entries were displayed.
```
### <span id="page-34-0"></span>**ONTAP 9.2** 이전 버전에서 **2**노드 **MetroCluster** 구성의 무중단 업그레이드

2노드 MetroCluster 구성을 업그레이드하는 방법은 ONTAP 버전에 따라 다릅니다. ONTAP 9.2 이전 버전을 실행 중인 경우 이 절차를 사용하여 협상된 전환 시작, ""장애" 사이트에서 클러스터 업데이트, 스위치백 시작, 다른 사이트에서 클러스터 프로세스 반복 등을 포함하여 수동 무중단 업그레이드를 수행해야 합니다.

ONTAP 9.3 이상을 실행하는 2노드 MetroCluster 구성이 있는 경우 을 수행합니다 [System Manager](https://docs.netapp.com/ko-kr/ontap/upgrade/task_upgrade_andu_sm.html)[를](https://docs.netapp.com/ko-kr/ontap/upgrade/task_upgrade_andu_sm.html) [사용한](https://docs.netapp.com/ko-kr/ontap/upgrade/task_upgrade_andu_sm.html) [자동](https://docs.netapp.com/ko-kr/ontap/upgrade/task_upgrade_andu_sm.html) [업그레이드](https://docs.netapp.com/ko-kr/ontap/upgrade/task_upgrade_andu_sm.html).

단계

1. 권한 수준을 advanced로 설정하고 계속할지 묻는 메시지가 표시되면 \* y \* 를 입력합니다.

set -privilege advanced

고급 프롬프트('\*>')가 나타납니다.

2. 업그레이드할 클러스터에서 새 ONTAP 소프트웨어 이미지를 기본값으로 설치합니다.

system node image update -package package location -setdefault true -replace-package true

```
cluster B::*> system node image update -package
http://www.example.com/NewImage.tgz -setdefault true -replace-package
true
```
3. 대상 소프트웨어 이미지가 기본 이미지로 설정되어 있는지 확인합니다.

system node image show

다음 예에서는 "NewImage"가 기본 이미지로 설정되어 있음을 보여 줍니다.

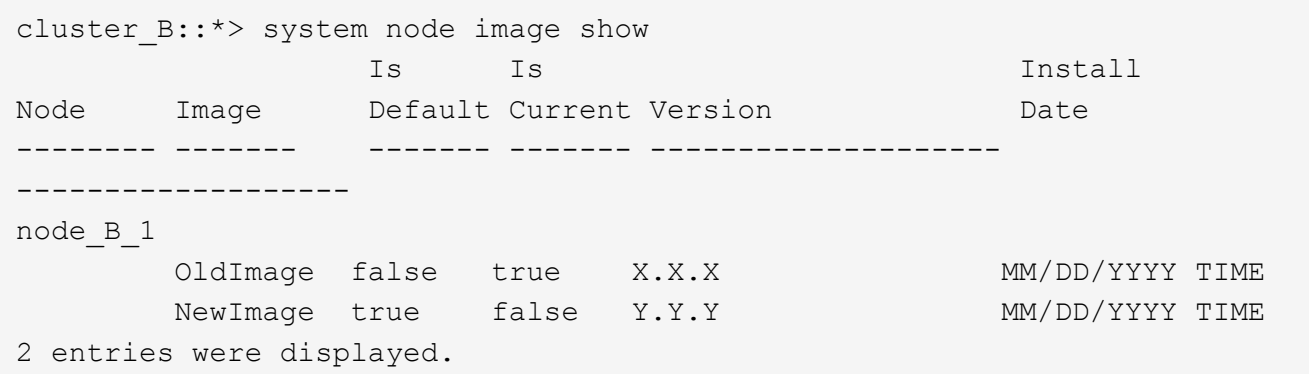

4. 대상 소프트웨어 이미지가 기본 이미지로 설정되어 있지 않으면 다음과 같이 변경합니다.

```
system image modify {-node * -iscurrent false} -isdefault true
```
5. 모든 클러스터 SVM이 상태 상태인지 확인:

metrocluster vserver show

6. 업데이트되지 않는 클러스터에서 협상된 전환을 시작합니다.

metrocluster switchover

이 작업은 몇 분 정도 걸릴 수 있습니다. MetroCluster operation show 명령을 사용하여 전환이 완료되었는지 확인할 수 있습니다.

다음 예에서는 원격 클러스터(""cluster\_a"")에서 협상된 전환이 수행됩니다. 이로 인해 로컬 클러스터 ("cluster\_B")가 중지되어 업데이트할 수 있습니다.

```
cluster A::> metrocluster switchover
Warning: negotiated switchover is about to start. It will stop all the
data
         Vservers on cluster "cluster B" and
           automatically re-start them on cluster
         "cluster A". It will finally gracefully shutdown
           cluster "cluster_B".
Do you want to continue? {y|n}: y
```
7. 모든 클러스터 SVM이 상태 상태인지 확인:

metrocluster vserver show

8. "surviving" 클러스터의 데이터 집계를 재동기화합니다.

metrocluster heal -phase aggregates

MetroCluster IP 구성을 ONTAP 9.5 이상으로 업그레이드한 후, 애그리게이트는 짧은 기간 동안 성능 저하 상태가 된 후에 재동기화되어 미러링된 상태로 돌아갑니다.

cluster A::> metrocluster heal -phase aggregates [Job 130] Job succeeded: Heal Aggregates is successful.

9. 복구 작업이 성공적으로 완료되었는지 확인합니다.

metrocluster operation show

```
cluster A:: > metrocluster operation show
Operation: heal-aggregates
State: successful
Start Time: MM/DD/YYYY TIME
End Time: MM/DD/YYYY TIME
Errors: -
```
10. "surviving" 클러스터의 루트 집계를 재동기화합니다.

metrocluster heal -phase root-aggregates

cluster A:: > metrocluster heal -phase root-aggregates [Job 131] Job succeeded: Heal Root Aggregates is successful.

11. 복구 작업이 성공적으로 완료되었는지 확인합니다.

metrocluster operation show

```
cluster A:: > metrocluster operation show
Operation: heal-root-aggregates
State: successful
Start Time: MM/DD/YYYY TIME
End Time: MM/DD/YYYY TIME
Errors: -
```
12. 중지된 클러스터에서 LOADER 프롬프트에서 노드를 부팅합니다.

boot\_ontap

13. 부팅 프로세스가 완료될 때까지 기다린 다음 모든 클러스터 SVM이 상태 상태인지 확인합니다.

metrocluster vserver show

14. "surviving" 클러스터에서 스위치백을 수행합니다.

metrocluster switchback

15. 스위치백이 성공적으로 완료되었는지 확인합니다.

metrocluster operation show

```
cluster A:: > metrocluster operation show
Operation: switchback
State: successful
Start Time: MM/DD/YYYY TIME
End Time: MM/DD/YYYY TIME
Errors: -
```
16. 모든 클러스터 SVM이 상태 상태인지 확인:

metrocluster vserver show

- 17. 다른 클러스터에서 이전 단계를 모두 반복합니다.
- 18. MetroCluster 구성이 정상인지 확인합니다.
	- a. 구성을 확인합니다.

metrocluster check run

```
cluster A:: > metrocluster check run
Last Checked On: MM/DD/YYYY TIME
Component Result
------------------- ---------
nodes ok
lifs ok
config-replication ok
aggregates ok
4 entries were displayed.
Command completed. Use the "metrocluster check show -instance"
command or sub-commands in "metrocluster check" directory for
detailed results.
To check if the nodes are ready to do a switchover or switchback
operation, run "metrocluster switchover -simulate" or "metrocluster
switchback -simulate", respectively.
```
b. 보다 자세한 결과를 보려면 MetroCluster check run 명령을 사용하십시오.

metrocluster check aggregate show

metrocluster check config-replication show

metrocluster check lif show

metrocluster check node show

c. 권한 수준을 고급으로 설정합니다.

set -privilege advanced

d. 스위치오버 작업 시뮬레이션:

metrocluster switchover -simulate

e. 전환 시뮬레이션 결과를 검토합니다.

metrocluster operation show

```
cluster A::*> metrocluster operation show
     Operation: switchover
          State: successful
     Start time: MM/DD/YYYY TIME
       End time: MM/DD/YYYY TIME
         Errors: -
```
f. 관리자 권한 레벨로 돌아갑니다.

set -privilege admin

g. 다른 클러스터에서 이러한 하위 단계를 반복합니다.

작업을 마친 후

아무 작업도 수행합니다 ["](https://docs.netapp.com/ko-kr/ontap/upgrade/task_what_to_do_after_upgrade.html)[업그레이드](https://docs.netapp.com/ko-kr/ontap/upgrade/task_what_to_do_after_upgrade.html) [후](https://docs.netapp.com/ko-kr/ontap/upgrade/task_what_to_do_after_upgrade.html) [작업](https://docs.netapp.com/ko-kr/ontap/upgrade/task_what_to_do_after_upgrade.html)["](https://docs.netapp.com/ko-kr/ontap/upgrade/task_what_to_do_after_upgrade.html).

## <span id="page-40-0"></span>**CLI**를 사용한 수동 **Disruptive ONTAP** 업그레이드

클러스터를 오프라인으로 전환하여 새 ONTAP 릴리즈로 업그레이드할 수 있는 경우 중단이 필요한 업그레이드 방법을 사용할 수 있습니다. 이 방법에는 여러 단계가 있습니다. 즉, 각 HA 쌍에 대해 스토리지 페일오버를 사용하지 않도록 설정하고, 클러스터의 각 노드를 재부팅한 다음 스토리지 페일오버를 다시 사용하도록 설정합니다.

- 반드시 해야 합니다 ["](https://docs.netapp.com/ko-kr/ontap/upgrade/download-software-image.html)[다운로드](https://docs.netapp.com/ko-kr/ontap/upgrade/download-software-image.html)["](https://docs.netapp.com/ko-kr/ontap/upgrade/download-software-image.html) 및 ["](#page-2-1)[설치합니다](#page-2-1)["](#page-2-1) 소프트웨어 이미지
- SAN 환경에서 작업 중인 경우 업그레이드가 완료될 때까지 모든 SAN 클라이언트를 종료하거나 일시 중지해야 합니다.

중단 업그레이드 전에 SAN 클라이언트가 종료되거나 일시 중지되지 않으면 클라이언트 파일 시스템 및 애플리케이션은 업그레이드가 완료된 후 수동 복구가 필요할 수 있는 오류가 발생합니다.

각 HA Pair에 대해 스토리지 페일오버가 사용되지 않고 각 노드가 업데이트되므로 중단 업그레이드에는 다운타임이 필요합니다. 스토리지 페일오버가 비활성화되면 각 노드는 단일 노드 클러스터로 작동합니다. 즉, 시스템이 재부팅되는 동안 노드와 연결된 시스템 서비스가 중단됩니다.

단계

1. 권한 수준을 admin에서 advanced로 설정하고 계속할지 묻는 메시지가 표시되면 \* y \* 를 입력합니다.

set -privilege advanced

고급 프롬프트('\*>')가 나타납니다.

2. 새 ONTAP 소프트웨어 이미지를 기본 이미지로 설정합니다.

system image modify {-node \* -iscurrent false} -isdefault true

이 명령은 확장 쿼리를 사용하여 대상 ONTAP 소프트웨어 이미지(대체 이미지로 설치됨)를 각 노드의 기본 이미지로 변경합니다.

3. 새 ONTAP 소프트웨어 이미지가 기본 이미지로 설정되어 있는지 확인합니다.

system image show

다음 예에서는 이미지 2가 새로운 ONTAP 버전이며 두 노드에서 기본 이미지로 설정됩니다.

```
cluster1::*> system image show
               Is Is Install
Node Image Default Current Version Date
-------- ------- ------- ------- --------- -------------------
node0
  image1 false true X.X.X MM/DD/YYYY TIME
  image2 true false Y.Y.Y MM/DD/YYYY TIME
node1
        image1 false true X.X.X MM/DD/YYYY TIME
        image2 true false Y.Y.Y MM/DD/YYYY TIME
4 entries were displayed.
```
4. 다음 단계 중 하나를 수행합니다.

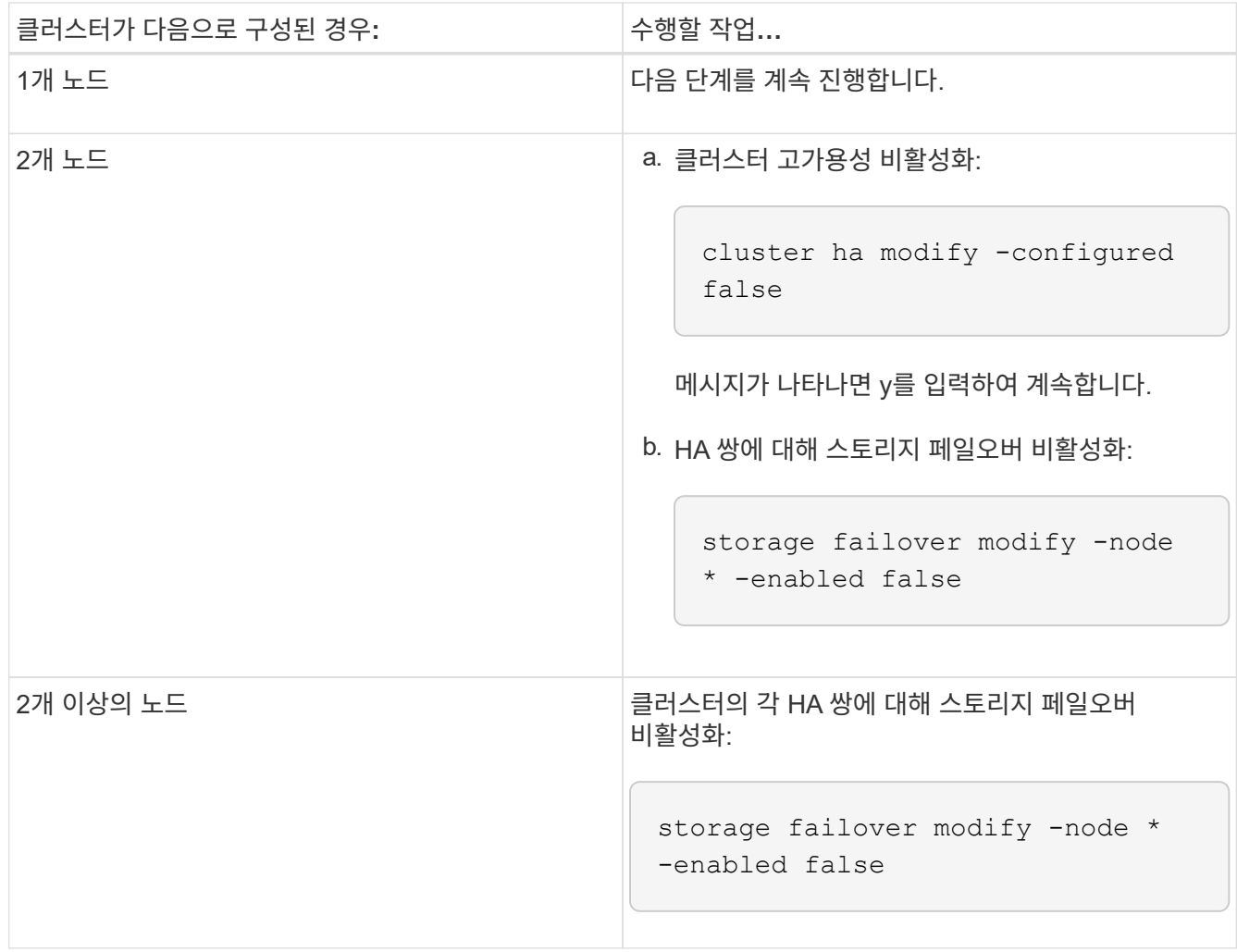

5. 클러스터의 노드 재부팅:

system node reboot -node nodename -ignore-quorum-warnings

한 번에 둘 이상의 노드를 재부팅하지 마십시오.

노드가 새 ONTAP 이미지를 부팅합니다. 재부팅 프로세스가 완료되었음을 나타내는 ONTAP 로그인 프롬프트가 나타납니다.

6. 노드 또는 노드 세트가 새 ONTAP 이미지로 재부팅된 후 권한 수준을 고급으로 설정합니다.

set -privilege advanced

계속하라는 메시지가 나타나면 \* y \* 를 입력합니다

7. 새 소프트웨어가 실행 중인지 확인합니다.

system node image show

다음 예제에서 image1은 새 ONTAP 버전이며 Node0에서 현재 버전으로 설정됩니다.

```
cluster1::*> system node image show
                Is Is Install
Node Image Default Current Version Date
-------- ------- ------- ------- -------- -------------------
node0
         image1 true true X.X.X MM/DD/YYYY TIME
         image2 false false Y.Y.Y MM/DD/YYYY TIME
node1
         image1 true false X.X.X MM/DD/YYYY TIME
         image2 false true Y.Y.Y MM/DD/YYYY TIME
4 entries were displayed.
```
8. 업그레이드가 성공적으로 완료되었는지 확인합니다.

a. 권한 수준을 고급으로 설정합니다.

set -privilege advanced

b. 각 노드에 대한 업그레이드 상태가 완료되었는지 확인합니다.

```
system node upgrade-revert show -node nodename
```
상태는 완료 로 표시되어야 합니다.

상태가 완료되지 않은 경우 ["NetApp](http://mysupport.netapp.com/) [지원에](http://mysupport.netapp.com/) [문의하십시오](http://mysupport.netapp.com/)["](http://mysupport.netapp.com/) 즉시.

a. 관리자 권한 레벨로 돌아갑니다.

set -privilege admin

- 9. 각 추가 노드에 대해 2단계부터 8단계까지 반복합니다.
- 10. 클러스터가 두 개 이상의 노드로 구성된 경우 클러스터의 각 HA 쌍에 대해 스토리지 페일오버를 사용하도록 설정합니다.

storage failover modify -node \* -enabled true

11. 클러스터가 두 노드로만 구성된 경우 클러스터 고가용성을 설정합니다.

cluster ha modify -configured true

Copyright © 2024 NetApp, Inc. All Rights Reserved. 미국에서 인쇄됨 본 문서의 어떠한 부분도 저작권 소유자의 사전 서면 승인 없이는 어떠한 형식이나 수단(복사, 녹음, 녹화 또는 전자 검색 시스템에 저장하는 것을 비롯한 그래픽, 전자적 또는 기계적 방법)으로도 복제될 수 없습니다.

NetApp이 저작권을 가진 자료에 있는 소프트웨어에는 아래의 라이센스와 고지사항이 적용됩니다.

본 소프트웨어는 NetApp에 의해 '있는 그대로' 제공되며 상품성 및 특정 목적에의 적합성에 대한 명시적 또는 묵시적 보증을 포함하여(이에 제한되지 않음) 어떠한 보증도 하지 않습니다. NetApp은 대체품 또는 대체 서비스의 조달, 사용 불능, 데이터 손실, 이익 손실, 영업 중단을 포함하여(이에 국한되지 않음), 이 소프트웨어의 사용으로 인해 발생하는 모든 직접 및 간접 손해, 우발적 손해, 특별 손해, 징벌적 손해, 결과적 손해의 발생에 대하여 그 발생 이유, 책임론, 계약 여부, 엄격한 책임, 불법 행위(과실 또는 그렇지 않은 경우)와 관계없이 어떠한 책임도 지지 않으며, 이와 같은 손실의 발생 가능성이 통지되었다 하더라도 마찬가지입니다.

NetApp은 본 문서에 설명된 제품을 언제든지 예고 없이 변경할 권리를 보유합니다. NetApp은 NetApp의 명시적인 서면 동의를 받은 경우를 제외하고 본 문서에 설명된 제품을 사용하여 발생하는 어떠한 문제에도 책임을 지지 않습니다. 본 제품의 사용 또는 구매의 경우 NetApp에서는 어떠한 특허권, 상표권 또는 기타 지적 재산권이 적용되는 라이센스도 제공하지 않습니다.

본 설명서에 설명된 제품은 하나 이상의 미국 특허, 해외 특허 또는 출원 중인 특허로 보호됩니다.

제한적 권리 표시: 정부에 의한 사용, 복제 또는 공개에는 DFARS 252.227-7013(2014년 2월) 및 FAR 52.227- 19(2007년 12월)의 기술 데이터-비상업적 품목에 대한 권리(Rights in Technical Data -Noncommercial Items) 조항의 하위 조항 (b)(3)에 설명된 제한사항이 적용됩니다.

여기에 포함된 데이터는 상업용 제품 및/또는 상업용 서비스(FAR 2.101에 정의)에 해당하며 NetApp, Inc.의 독점 자산입니다. 본 계약에 따라 제공되는 모든 NetApp 기술 데이터 및 컴퓨터 소프트웨어는 본질적으로 상업용이며 개인 비용만으로 개발되었습니다. 미국 정부는 데이터가 제공된 미국 계약과 관련하여 해당 계약을 지원하는 데에만 데이터에 대한 전 세계적으로 비독점적이고 양도할 수 없으며 재사용이 불가능하며 취소 불가능한 라이센스를 제한적으로 가집니다. 여기에 제공된 경우를 제외하고 NetApp, Inc.의 사전 서면 승인 없이는 이 데이터를 사용, 공개, 재생산, 수정, 수행 또는 표시할 수 없습니다. 미국 국방부에 대한 정부 라이센스는 DFARS 조항 252.227-7015(b)(2014년 2월)에 명시된 권한으로 제한됩니다.

#### 상표 정보

NETAPP, NETAPP 로고 및 <http://www.netapp.com/TM>에 나열된 마크는 NetApp, Inc.의 상표입니다. 기타 회사 및 제품 이름은 해당 소유자의 상표일 수 있습니다.